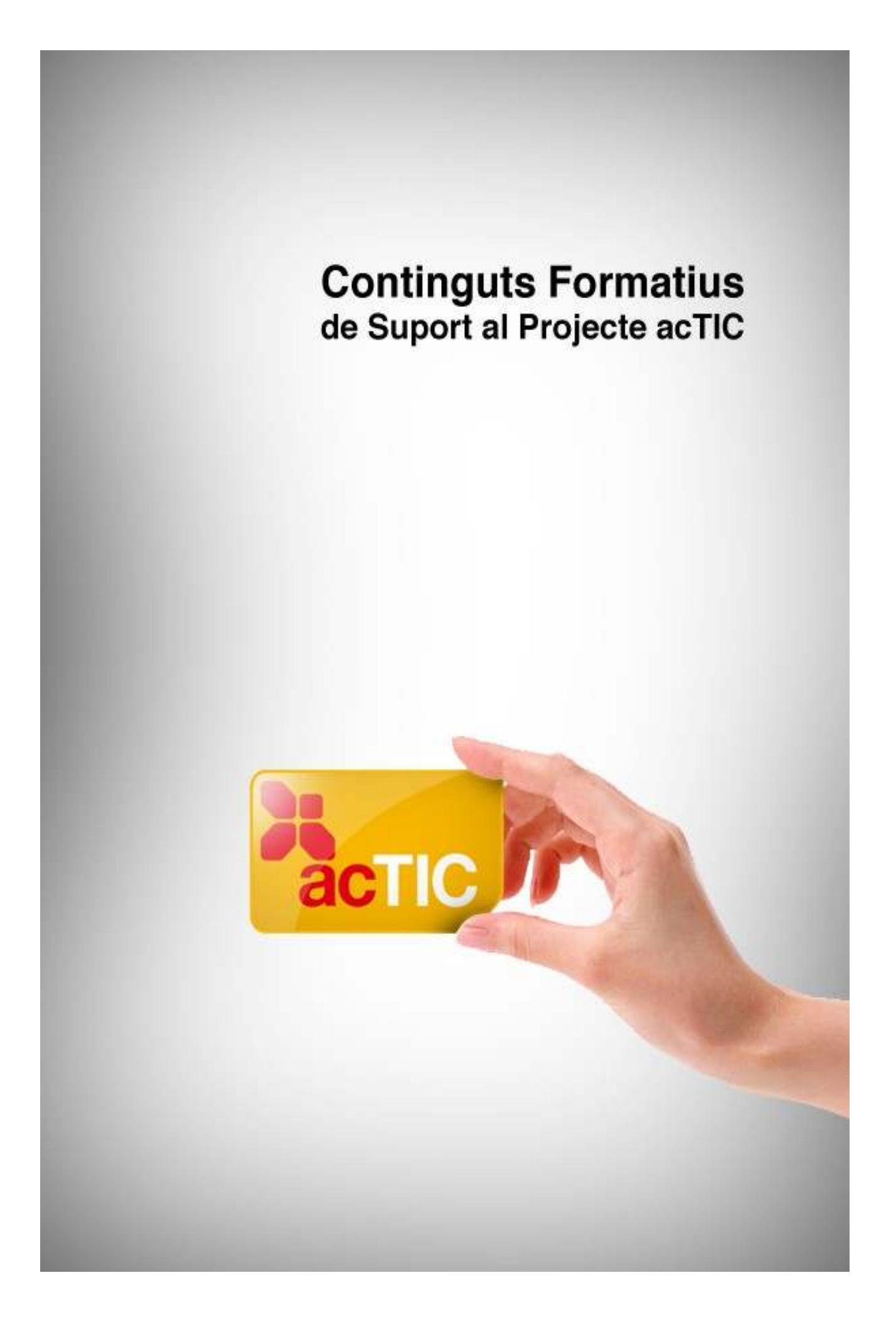

# *Nivell C5: Tractament de la informació gràfica, sonora i de la imatge en moviment*

**Mòdul 3: Introduccció als fitxers de vídeo**

- **1. OBJECTIUS**
- **2. INTRODUCCIÓ AL PROGRAMARI PER ALTRACTAMENT DE VÍDEO**
- **3. REPRODUCCIÓ DEL DIFERENTS FORMATS DE FITXERS DE VÍDEO**
- **4. ENLLAÇOS RELACIONATS**

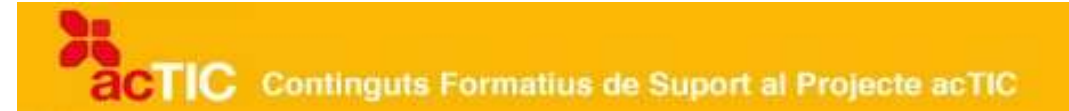

### **1. OBJECTIUS**

- Identificar els diferents tipus de fitxers de vídeo
- Emprar maquinari d'emmagatzematge i reproducció de vídeo

### **2. INTRODUCCIÓ AL PROGRAMARI PER ALTRACTAMENT DE VÍDEO**

- El programari d'edició de vídeo no lineal permet realitzar muntatges de vídeo amb arxius digitals d'imatge i so.
- Qualsevol programa d'edició consta d'una barra d'eines, amb un escriptori on trobarem la línia de temps, el monitor per veure els clips de pel·lícula i tots els arxius que utilitzarem per realitzar el projecte de vídeo.

Podem editar l'enregistrament d'imatges i so en vídeo utilitzant el *programari* i el [maquinari](http://ca.wikipedia.org/wiki/Maquinari) adequat. Abans, l'edició de vídeo es feia amb un reproductor i un gravador, però avui dia és un procés que es realitza amb ordinadors. Cal disposar d'un dispositiu capturador de vídeo, que pot ser tan simple com una entrada DV ([Firewire](http://ca.wikipedia.org/wiki/FireWire)).

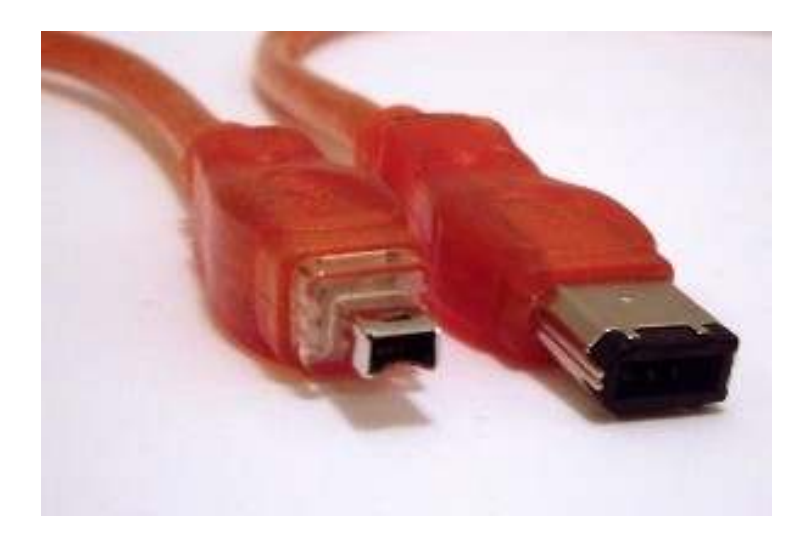

Connectors FireWire de 4 pins (esquerra) i 6 pins (dreta). Font: [Mikkel Paulson, amb llicència](http://ca.wikipedia.org/wiki/Fitxer:FireWire_cables.jpg) [Creative Commons by-sa/2.5](http://ca.wikipedia.org/wiki/Fitxer:FireWire_cables.jpg)

La capturadora de vídeo de l'ordinador transforma les imatges en [arxius.](http://ca.wikipedia.org/wiki/Arxiu_(inform%C3%A0tica)) El programari d'edició permet realitzar el muntatge i gravar-lo en un [DVD,](http://ca.wikipedia.org/wiki/Dvd) un arxiu comprimit o un altre suport. Les capturadores de vídeo solen incorporar algun programari d'edició de vídeo.

El muntatge es basa en la seqüenciació dels diferents talls que es defineixen

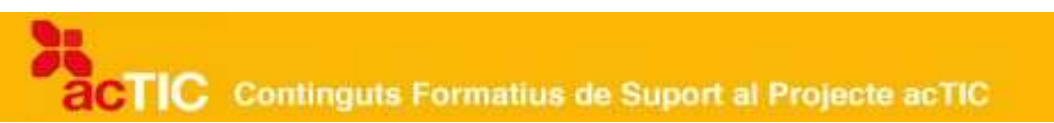

en el material original. És habitual fer una transició per marcar els canvis, com ara cortineta, fos, a negre, etc.

Hi ha diferents programaris d'edició de vídeo no lineal amb llicència: Pinnacle Studio, Windows Movie Maker, Adobe Premier o Avid, entre d'altres.

En l'àmbit del programari lliure trobem Cinelerra, KdenLive, Avidemux o Kino.

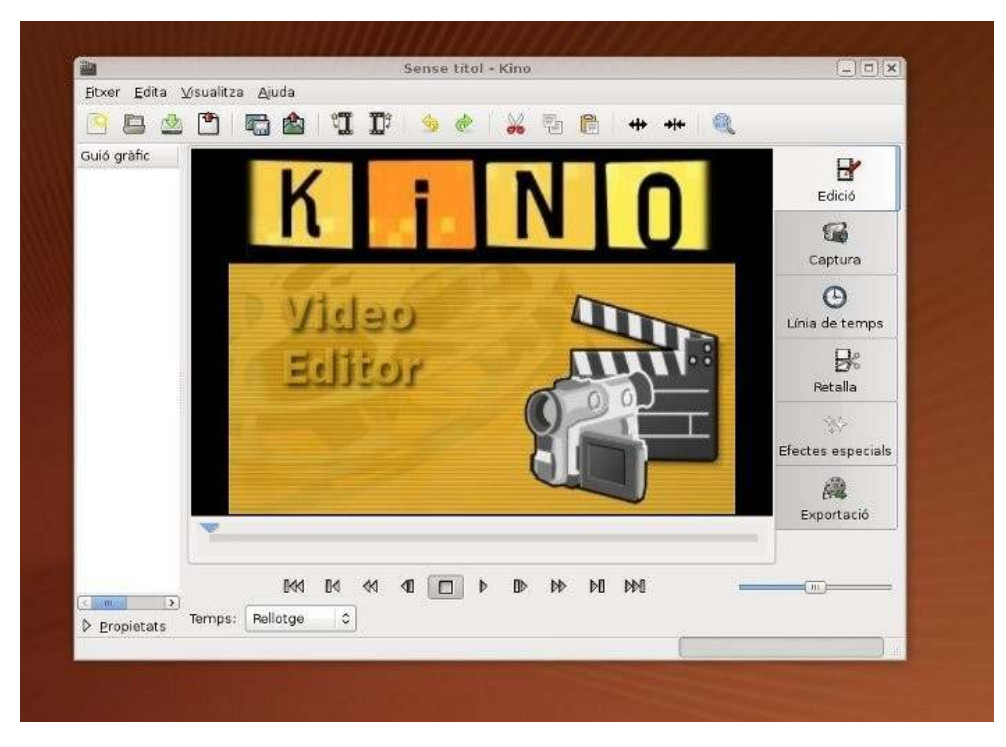

Programa Kino

El programari d'edició de vídeo presenta una sèrie de funcions comunes a l'escriptori: la captura i importació de clips d'imatge i l'edició i muntatge de seqüències i àudio.

Els arxius d'imatge i so que formaran el nostre projecte s'han de capturar i importar. A la part del monitor, hem de veure-hi i poder seleccionar els punts de sortida i entrada de les seqüències, i reproduir i parar els clips de pel·lícula.

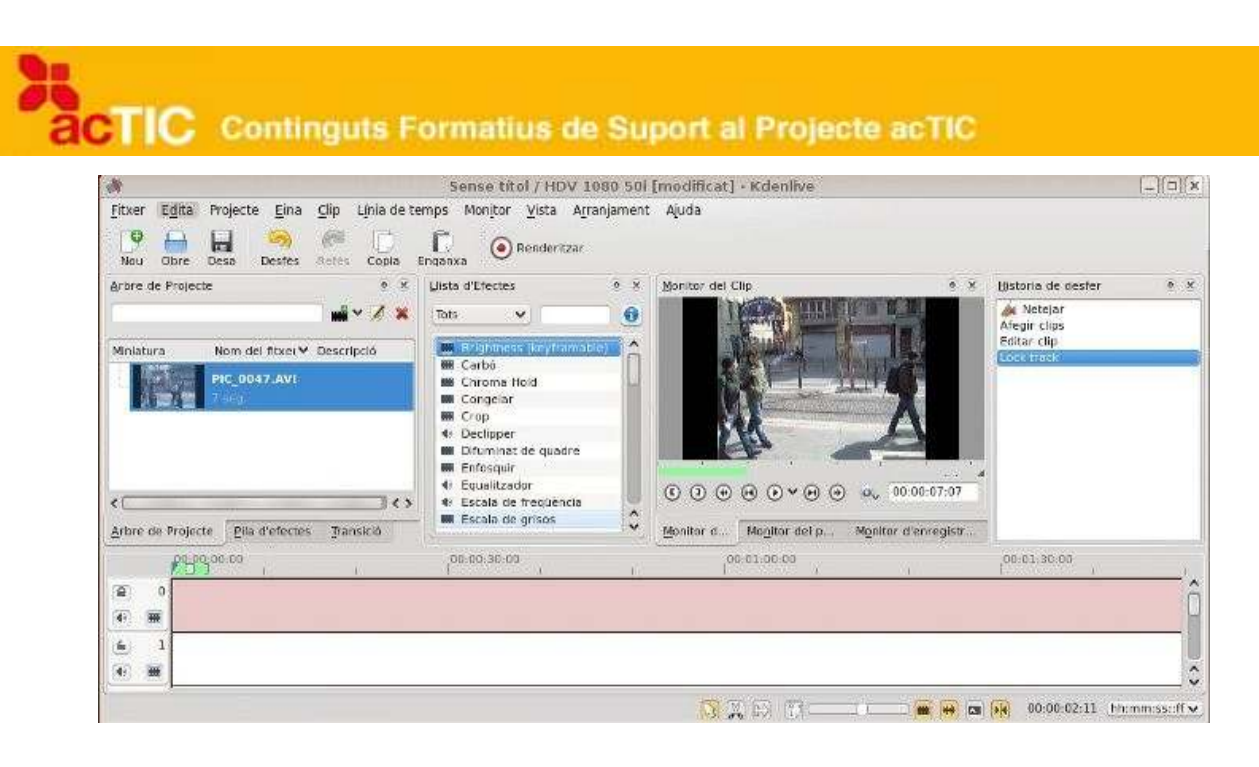

Programa KdenLive

La línia de temps és on col·locarem els diferents clips de pel·lícula i so per fer el muntatge del nostre projecte. Aquí podrem aplicar les transicions necessàries entre seqüències.

A la barra d'eines hi trobarem: eines de selecció de pistes de so o imatge, eines d'encongir o estirar clips de pel·lícula, llapis per dibuixar, eina de zoom per engrandir la imatge, entre d'altres.

## **3. REPRODUCCIÓ DEL DIFERENTS FORMATS DE FITXERS DE VÍDEO**

- Podem veure pel·lícules de vídeo amb diferents formats com avi, mpeg, o mov.
- Per reproduir els fitxers de vídeo, utilitzarem reproductors com VLC Media Player o Windows Media Player.
- De vegades pot ser necessari descarregar còdecs per poder reproduir-los, com divx, DV o H264, entre d'altres.

Una pel·lícula de vídeo és un conjunt de fotogrames (imatges) gravats amb enregistrament de so. La informació d'aquestes imatges necessita ser transformada a format digital mitjançant un [còdec](http://ca.wikipedia.org/wiki/C%C3%B2dec) (codificador/descodificador).

Els principals formats de vídeo són tres: [Quick Time Movie](http://ca.wikipedia.org/wiki/Quicktime) (.mov), [Audio Video](http://ca.wikipedia.org/wiki/AVI)

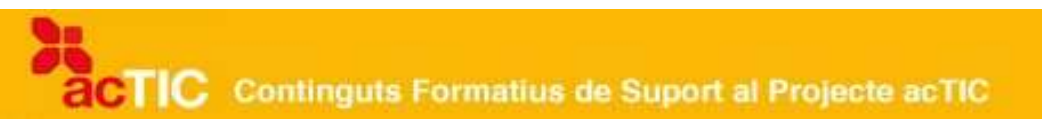

[Interleave](http://ca.wikipedia.org/wiki/AVI) (.avi) i [Moving Pictures Experts Group](http://ca.wikipedia.org/wiki/Mpeg) (.mpeg).

Tant el format .mov com .avi són contenidors d'àudio i vídeo que poden tenir les dades, comprimides o no, en un fitxer. En ocasions, per tal de descodificarles, es necessiten còdecs, com ara el divx, xvid, DV o el H264.

El format .mpeg produeix una compressió de les dades. Des que es va crear s'han anat desenvolupant diferents formats: mpeg-1, utilitzat en [Cd-rom](http://ca.wikipedia.org/wiki/CD-ROM) i [Video](http://ca.wikipedia.org/wiki/Video_CD) [Cd;](http://ca.wikipedia.org/wiki/Video_CD) mpeg-2, utilitzat en [DVD](http://ca.wikipedia.org/wiki/DVD) de vídeo i televisió digital; mpeg-4, que s'utilitza per a transmetre vídeo i imatges per [la Web.](http://ca.wikipedia.org/wiki/Web)

Actualment, es poden visualitzar vídeos a través d['Internet](http://ca.wikipedia.org/wiki/Internet) sense haver-ne de descarregar l'arxiu complet, com per exemple a través del servei de [YouTube.](http://ca.wikipedia.org/wiki/YouTube)

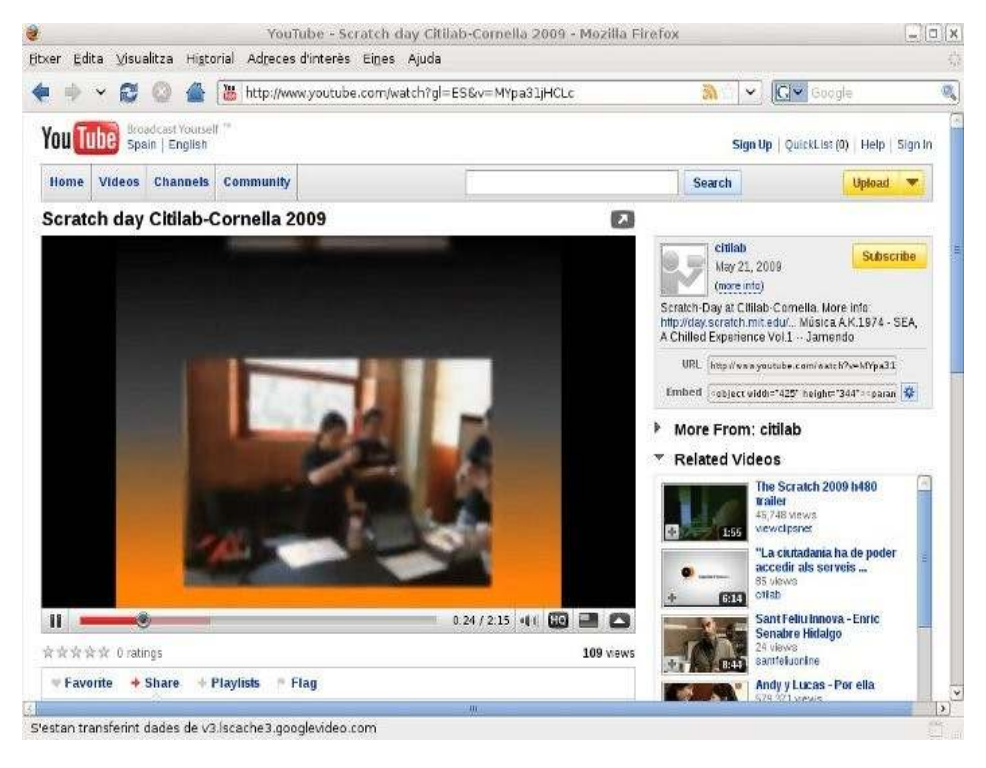

Vídeo a YouTube

Altres formats de vídeo són: FLV, ASF, WMV, MP4, 3GP, OGG.

Hi ha diferents softwares de reproducció de vídeo: [VLC Media Player,](http://ca.wikipedia.org/wiki/VLC) com a programari lliure, i [Windows Media Player,](http://ca.wikipedia.org/wiki/Windows_Media_Player) amb llicència, entre d'altres.

**CTIC** Continguts Formatius de Suport al Projecte acTIC

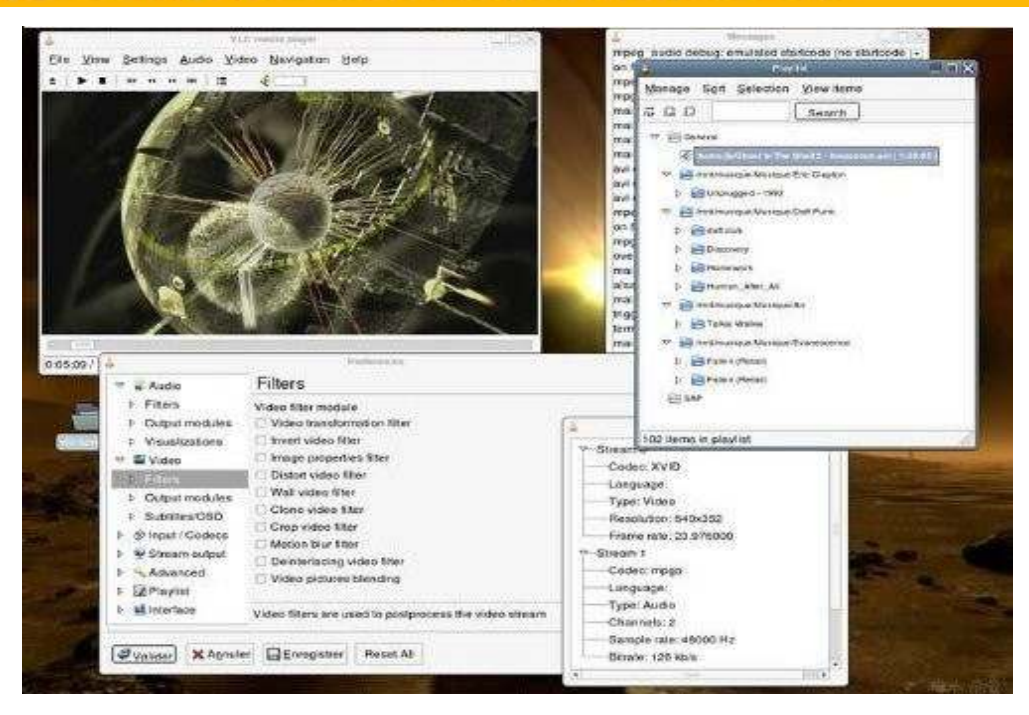

Reproductor VLC Media Player

Per reproduir un vídeo, si tenim preseleccionada l'aplicació del reproductor, en [clicar](http://ca.wikipedia.org/wiki/Clic_(inform%C3%A0tica)) sobre l'arxiu de vídeo, s'obrirà. Si tenim diferents programes reproductors, seleccionarem l'arxiu i l'aplicació amb què volem veure el vídeo.

Si cliquem amb el botó dret del [ratolí](http://ca.wikipedia.org/wiki/Ratol%C3%AD_(inform%C3%A0tica)) o la icona de pantalla més gran, podem canviar la mida de la pantalla de reproducció del vídeo. Amb la pantalla completa, podem fer desaparèixer els controls i el [cursor,](http://ca.wikipedia.org/wiki/Cursor) si situem el cursor fora dels controls.

Per manejar el reproductor, disposem d'una sèrie de botons: iniciar la reproducció o detenir-la, finalitzar i parar la reproducció, retrocedir o avançar a l'escena anterior o posterior i control de volum.

A la biblioteca, podem classificar i organitzar els arxius de vídeo que volem reproduir mitjançant diferents criteris, com ara nom dels autors, títols de les pel·lícules, etc., i desar la llista creada per a altres reproduccions.

### **4. ENLLAÇOS RELACIONATS**

[Fòrum de vídeo \(en castellà\) http://www.videoedicion.org/index.php](http://www.videoedicion.org/index.php) [Sobre Cinelerra http://www.cinelerra.net/](http://www.cinelerra.net/) [Descàrrega de VLC Media Player http://www.videolan.org/](http://www.videolan.org/)